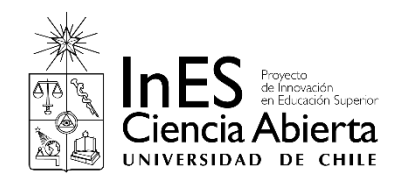

# ORCİD

## Guía rápida para crear un perfil personal en ORCID

Rodrigo Ernesto Fernández Schütz Proyecto InES Ciencia Abierta INCA-210002 Universidad de Chile

Versión octubre de 2023

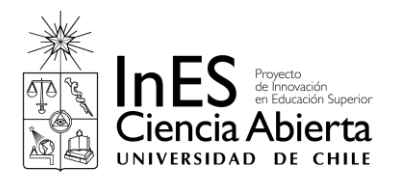

#### **Introducción**

Esta guía contiene los pasos a seguir para poder generar el identificador persistente de investigador(a) en ORCID, el que permite vincular a la persona con su productividad científica y que se puede vincular a distintos procesos y desambiguar las autorías en publicaciones.

#### Sobre ORCID

ORCID, que significa Open Researcher and Contributor ID, es una organización global sin fines de lucro, cuya visión es que los(las) que participan en la investigación y la innovación estén identificados(as) y conectados(as) de manera única con sus contribuciones a través de disciplinas, fronteras y tiempos.

Los perfiles ORCID son personales y se pueden actualizar manual o vinculados a través de diversas plataformas que pueden actualizar datos. En el caso de la Universidad de Chile existe una cuenta institucional, que se puede vincular con los perfiles personales para ser otra fuente de intercambio de datos.

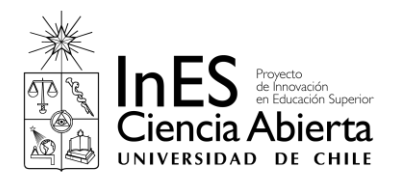

Paso a paso para crear un perfil en ORCID:

1. Ingrese a Orcid.org y seleccione idioma en el extremo superior derecho. Por defecto viene inglés

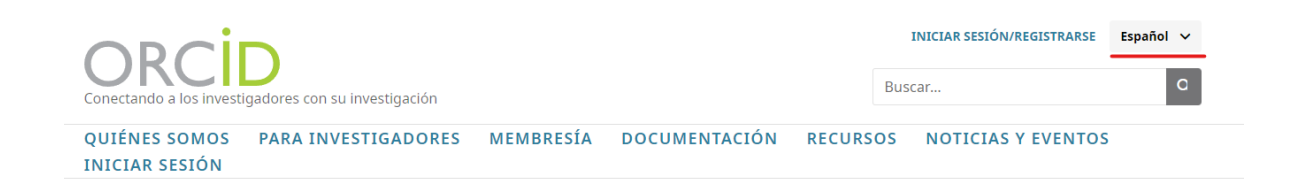

2. Presione Regístrese ahora:

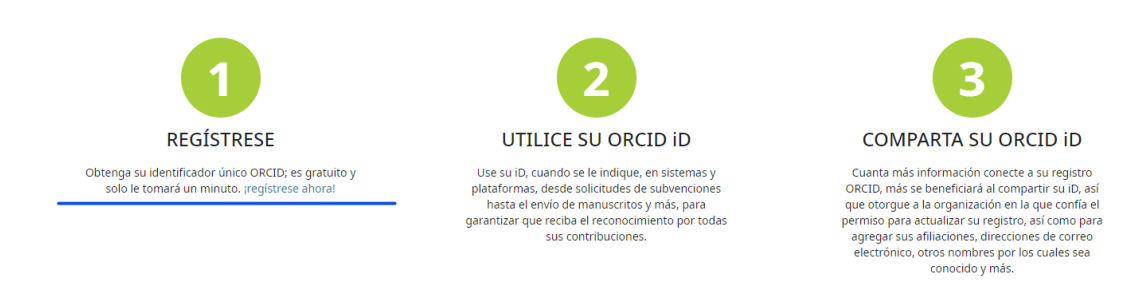

3. Complete sus datos personales:

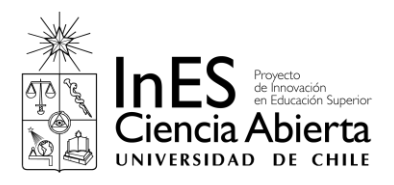

Datos personales

Seguridad y notificaciones visibilidad y términos

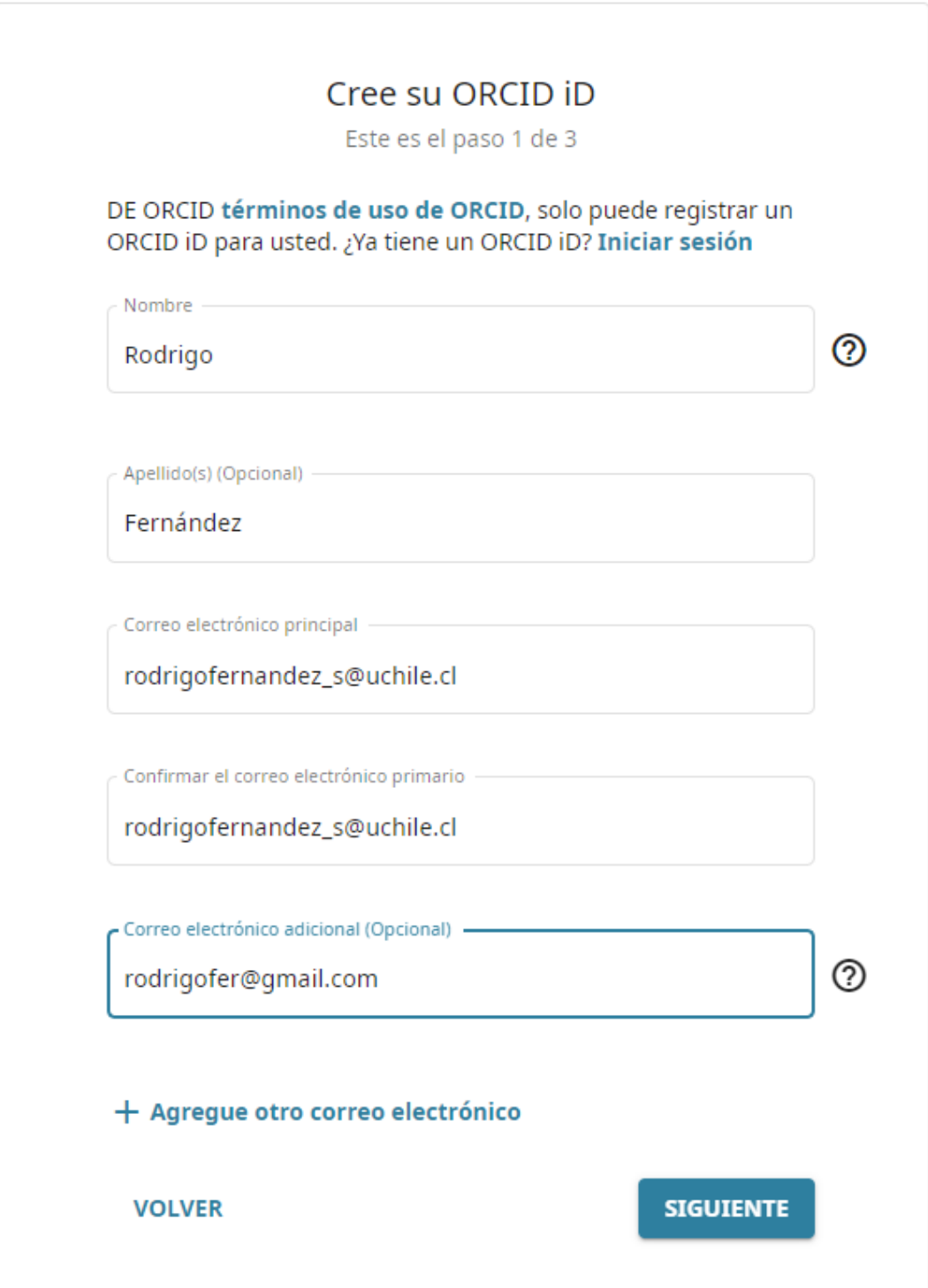

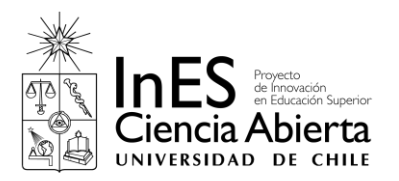

4. Presione siguiente y seleccione la persona que podría ser usted, en base a bases de datos internacionales previamente existentes:

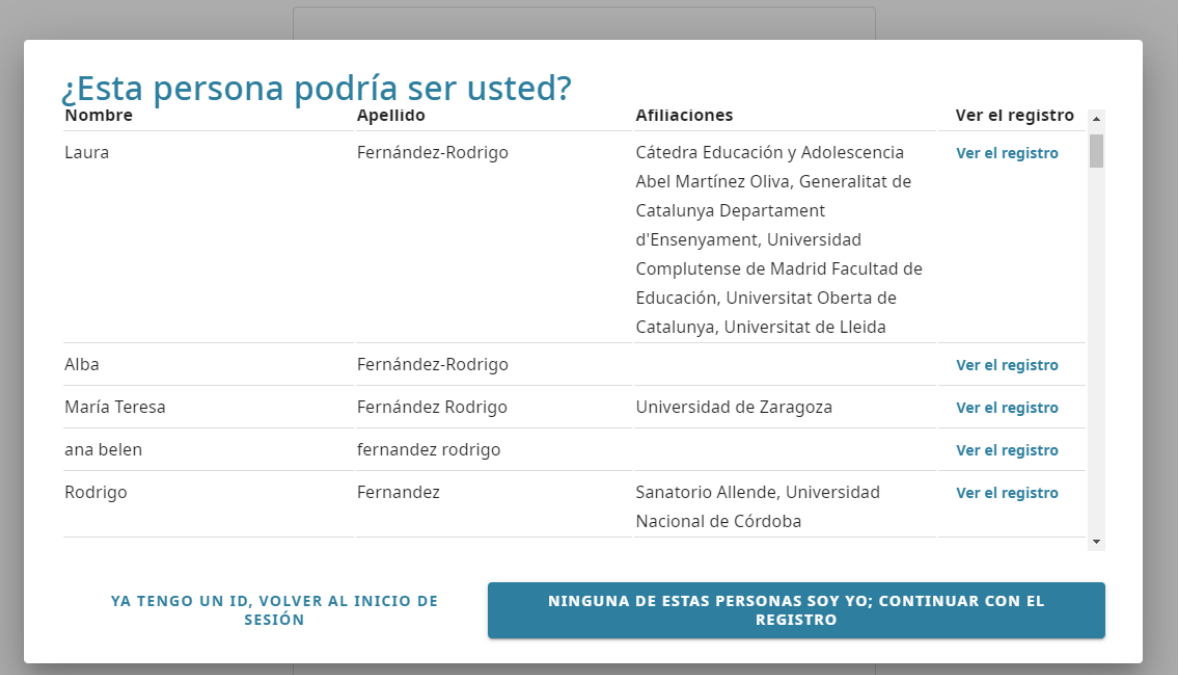

5. Si no está en la lista, seleccione "Ninguna de estas personas soy yo" y siga al paso siguiente. Cree su contraseña y presione "Siguiente":

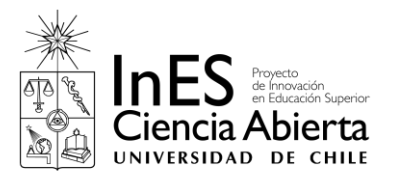

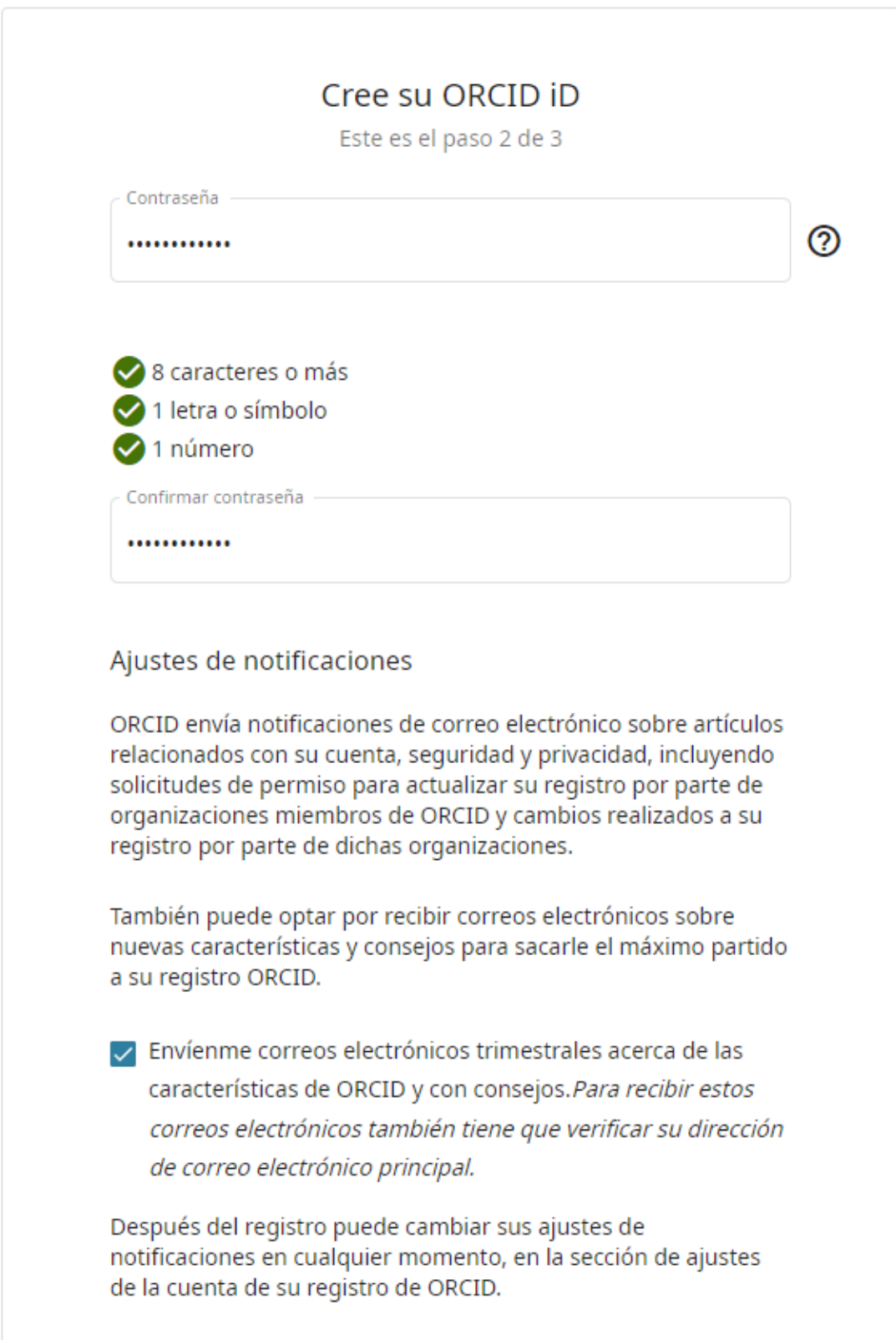

**SIGUIENTE** 

**VOLVER** 

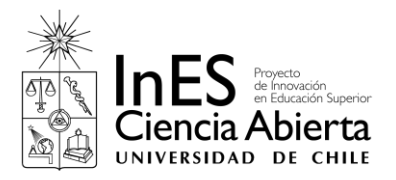

### 6. Seleccione la opción "Público" y regístrese, creando su perfil ORCID:

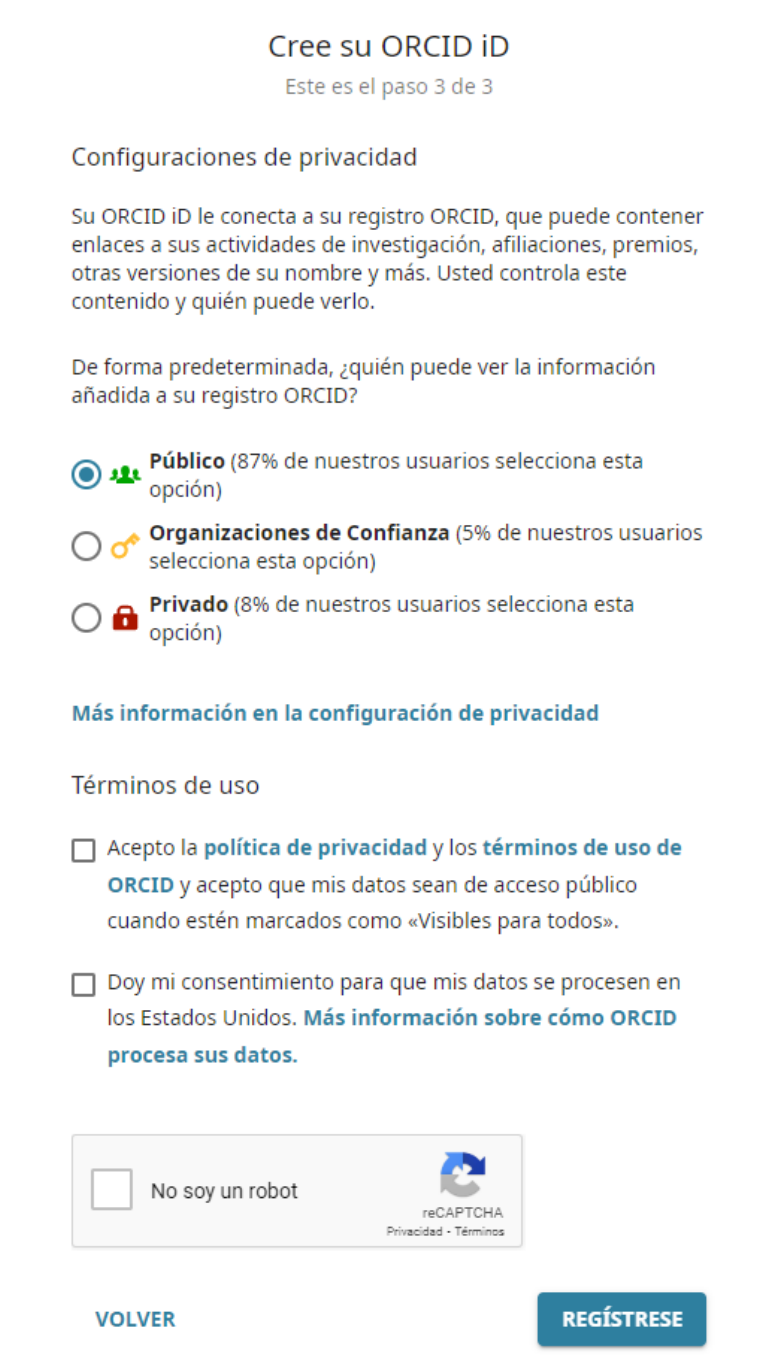

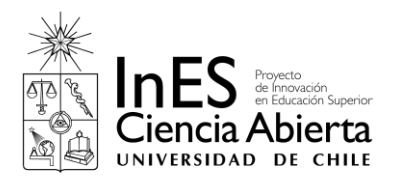

7. Edite los datos de su perfil, vinculando su currículo, incluyendo estudios, proyectos y publicaciones. En el caso de vínculo con la Universidad de Chile debe seleccionar el ROR 047gc3g35

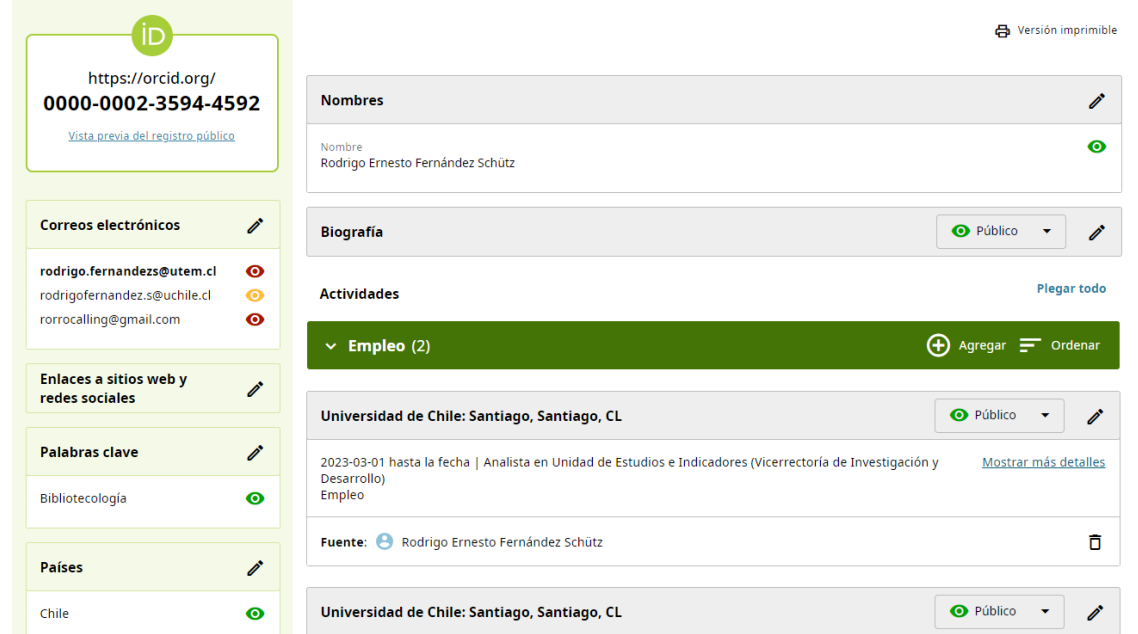

Con estos pasos el perfil personal ORCID ha sido creado. Lo que debe hacer a continuación es hacer la carga manual de su productividad o buscar y vincularse a bases de datos internacionales para importar su información.

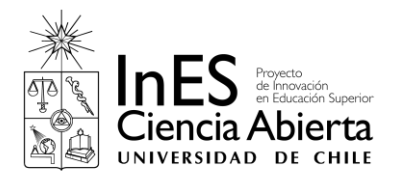

8. Haga clic en agregar y elija la opción Buscar y enlazar:

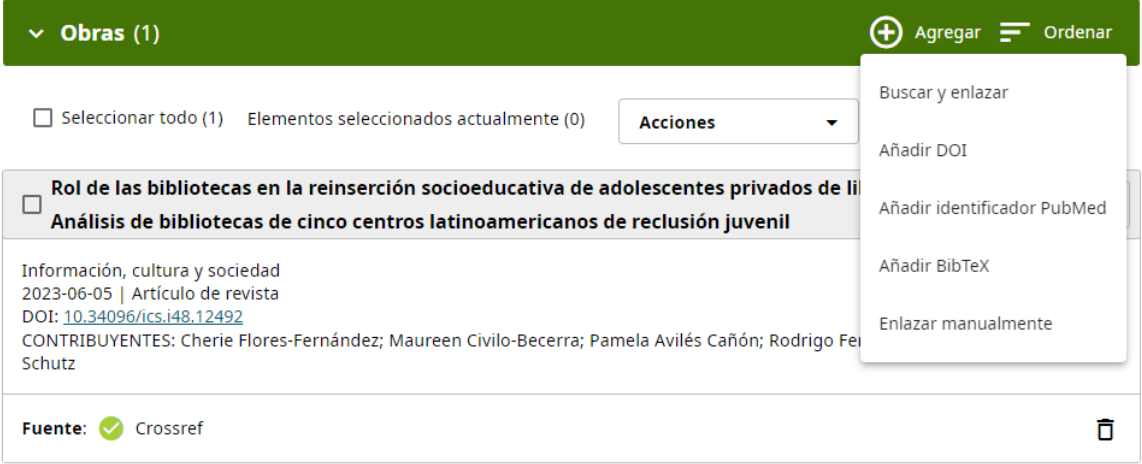

9. Se pueden vincular distintos tipos de documentos desde varias fuentes de datos, las que se muestran en las siguientes pantallas:

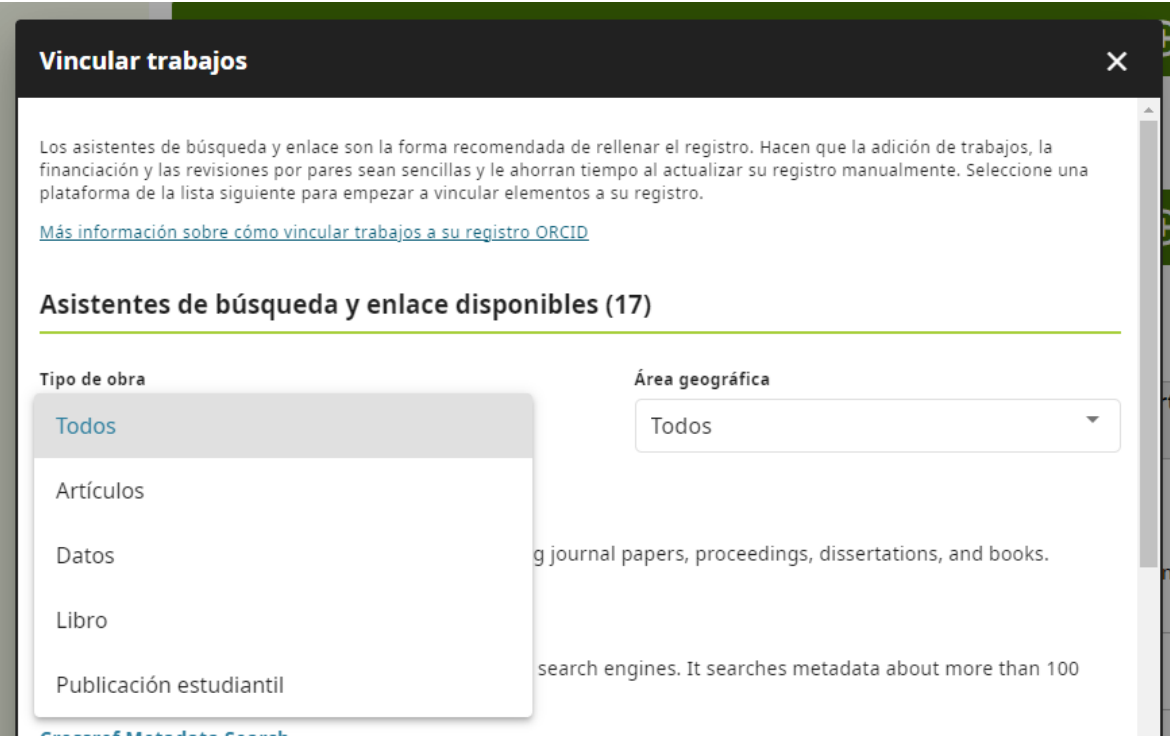

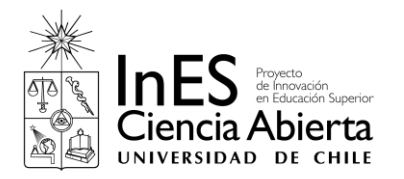

- Airiti
- BASE Bielefeld Academic Search Engine
- Crossref Metadata Search
- DOE OSTI.GOV
- DataCite
- Deutsche Nationalbibliothek (DNB)
- Europe PubMed Central
- GND Network
- HAL
- ISNI
- JaLC
- MLA International Bibliography
- OpenAIRE Explore
- Redalyc
- Research Data Australia
- Scopus Elsevier
- The Lens

Al realizar este proceso, las nuevas publicaciones se irán cargando automáticamente a su perfil personal ORCID, previa autorización suya.

Finalmente se entregan algunas recomendaciones para la publicación de documentos con filiación de la Universidad de Chile

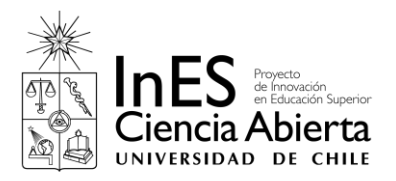

BUENAS PRACTICAS EN LA PUBLICACION DE DOCUMENTOS CON FILIACION DE LA UNIVERSIDAD DE CHILE

Recomendaciones para los(as) autores(as) para firmar la(s) autoría(s) y evitar ambigüedad

- Firmar siempre de la misma manera
- Usar nombre de pila desarrollado sin reducir a inicial, por ejemplo, Catherine O'Brian y no C. O'Brian
- Unir los nombres de pila compuestos con un guion, por ejemplo, Marco-Antonio Moracho.
- De acuerdo con recomendaciones de la Vicerrectoría de Investigación y Desarrollo de la U. de Chile, se recomienda usar los dos apellidos
- Unir los apellidos compuestos con un guion, por ejemplo, Sofía García-Huidobro Moraga
- Para los nombres que incluyen partículas (de, la, de la), se sugiere no incluirlas o bien unirlas con guion, por ejemplo, Emilio de-la-Banda.
- Es importante también normalizar el nombre de la afiliación institucional, evitando siglas y abreviaciones. Por ejemplo, para la Universidad de Chile se sugiere usar la siguiente estructura: universidad/facultad/departamento, en español.